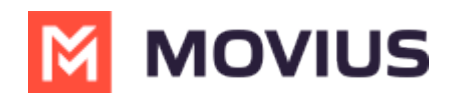

## **Enable PBX phone for a user**

Last Modified on 04/17/2024 2:02 pm EDT

Read this to learn how to enable PBX phones for users who will use the same number for their PBX phone and their MultiLine.

## **Overview**

Enabling PBX phones will allow for the user's mobile phone and desk phone to ring simultaneously, so the user can pick up the call at their desk or when they're mobile. *Note: The PBX Phone is disabled by default.*

## **Before you Start**

- Organizations do not have the option to enable PBX by default. If your organization hasn't opted for this feature, you'll be unable to follow the steps below. Contact your Customer Success Team for more information.
- An admin must have "Accounts" Privilege in their Role in the organization to do these instructions. *See What Admin Privileges are in [Management](http://help.moviuscorp.com/help/what-admin-roles-mmp) Portal? [\(https://help.moviuscorp.com/help/what-admin-roles-mmp\)](https://help.moviuscorp.com/help/what-admin-roles-mmp) .*

## **Enable PBX Phone**

- 1. When adding a user or editing a user, go to a User's**Profile** tab.
- 2. Click on the checkbox for PBX Phone to enable.
- 3. Click **Save**.

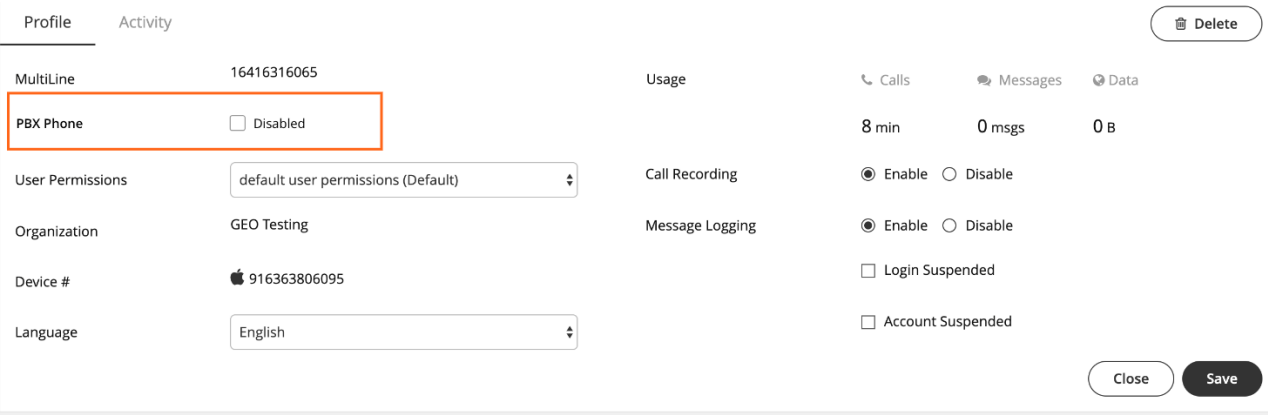